## **FiberSource QFX150**

## **Bedienungsanleitung**

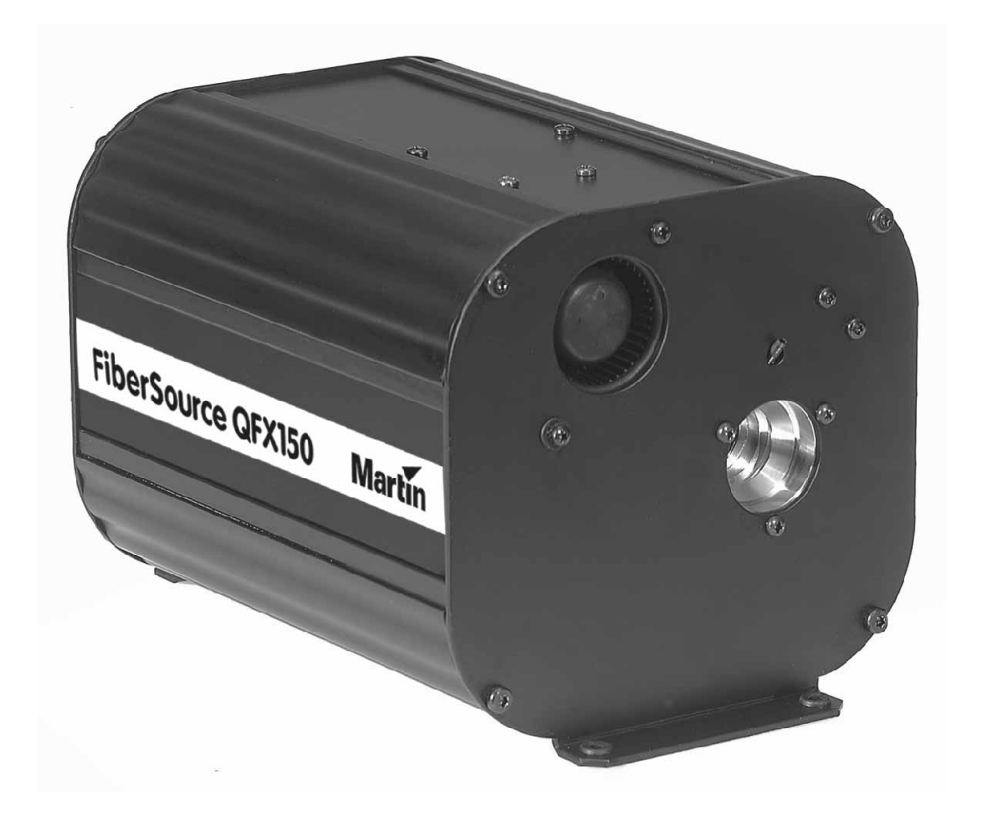

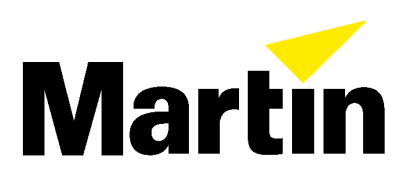

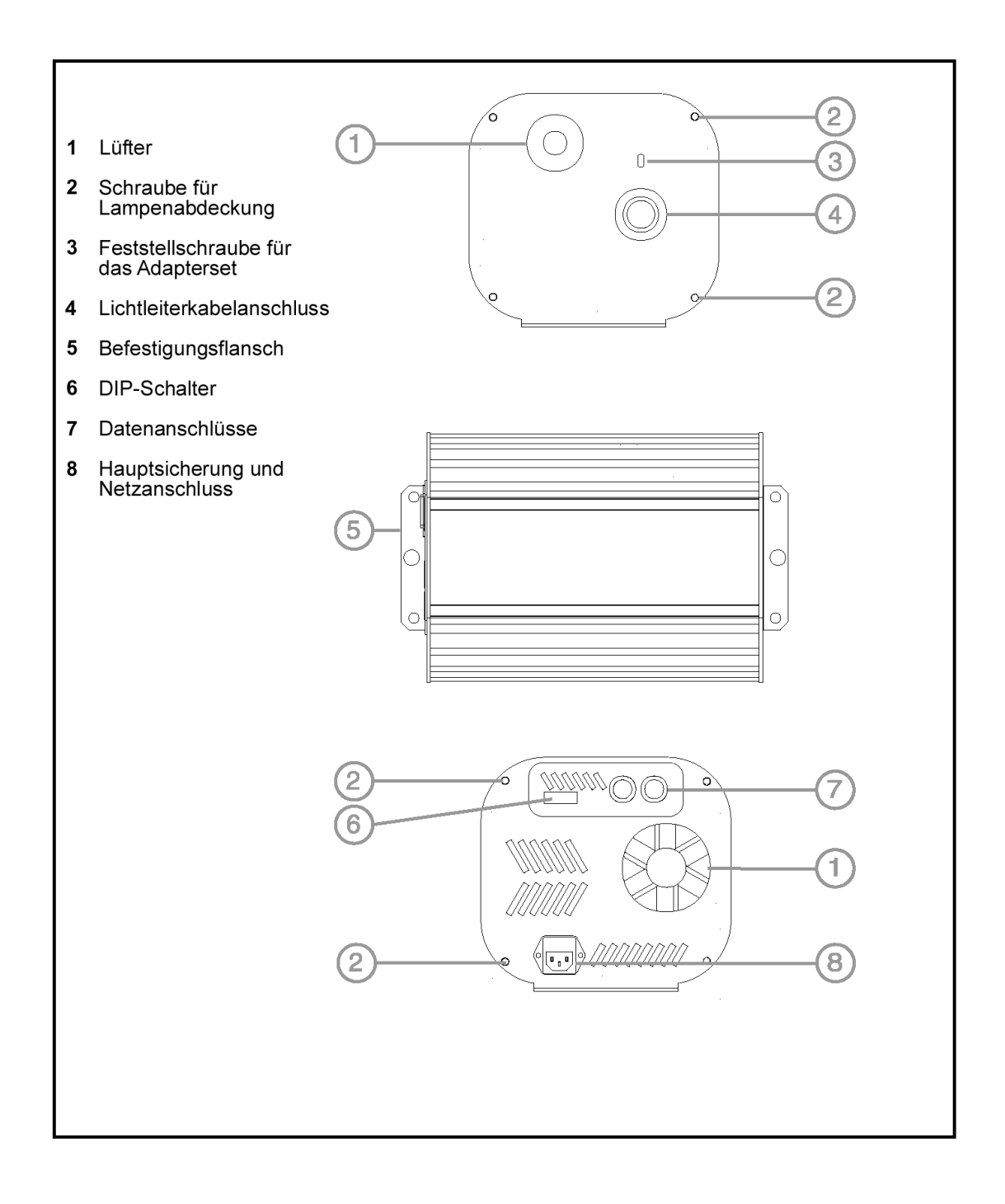

© 1999 Martin Professional A/S

Alle Rechte vorbehalten. Kein Teil dieser Anleitung darf, egal auf welche Weise, ohne Genehmigung der Martin Professional A/S, Dänemark, vervielfältigt werden.

Rev. 000104, CF

## **Einführung 1**

Vielen Dank, dass Sie sich für den FiberSource QFX150 von Martin entschieden haben. Der FiberSource QFX150 ist eine spezielle Lichtquelle für faseroptische Anwendungen. Er verwendet eine langlebige 150 Watt Entladungslampe und verfügt über 4 Farbeffekte, Vollbereichsdimmung und einen regelbaren Twinkle Effekt (Glitzer-Effekt). Den FiberSource QFX150 können Sie über DMX-512 Controller steuern, als Stand-Alone-Gerät betreiben oder auch in eine Master- Slave- Konfiguration einfügen.

Der FiberSource QFX150 ist nicht für den Heimgebrauch. Halten Sie das Gerät von Kindern fern: vom Gerät gehen Verletzungsgefahren durch elektrische Schläge, Verbrennungen, Absturz, intensives Licht und Feuer aus. Um einen sicheren und sachgerechten Gebrauch sicherzustellen **lesen Sie diese Bedienungsanleitung bevor** Sie das Gerät anschließen oder montieren. Beachten Sie die unten aufgeführten Sicherheitshinweise sowie alle in diesem Handbuch oder auf dem Gerät verzeichneten Warnhinweise. Falls Zweifel oder Fragen bezüglich des sicheren Umganges mit diesem Gerät bestehen, wenden Sie sich bitte an Ihren Martin Händler oder die 24h- Hotline von Martin Professional unter der Nummer +45 70 200 201.

### **Sicherheitshinweise**

- **Trennen Sie das Gerät IMMER allpolig vom Netz bevor Sie das Gehäuse öffnen, die Lampe wechseln oder ein anderes Teil austauschen !**
- **Trennen Sie das Gerät IMMER vom Netz, wenn die Lampe ausfällt. Lassen Sie das Gerät mindestens 5 Minuten abkühlen, bevor Sie die Lampe ersetzen. Schützen Sie Ihre Hände mit Handschuhen und tragen Sie eine Sicherheitsbrille!**
- **Betreiben Sie das Gerät niemals ohne fiberoptischen Einsatz!**
- **Erden Sie das Gerät zum Schutz vor elektrischen Schlägen IMMER! Verwenden Sie nur Kabel und Verbinder, die den örtlichen Vorschriften entsprechen.**
- **Setzen Sie das Gerät NIEMALS Feuchtigkeit oder Nässe aus.**
- **Blicken Sie NIEMALS direkt in den Lichtkegel!**
- **Überlassen Sie Service- und Reparaturarbeiten, die nicht in dieser Anleitung beschrieben sind, IMMER qualifizierten Fachleuten!**
- **Der freie Bereich um die Ventilationsöffnungen muss IMMER mindestens 10 cm betragen!**
- **Stellen Sie brennbares Material NIEMALS in die Nähe des Gerätes!**
- **Betreiben Sie das Gerät NIEMALS wenn die Umgebungstemperatur 40°C übersteigt!**
- **Betreiben Sie das Gerät NIEMALS wenn Linsen oder Das Gehäuse (an)gebrochen sind.**
- **Bauen Sie das Gerät NIEMALS um! Verwenden Sie nur Original Martin- Ersatzteile!**
- **Betreiben Sie das Gerät NIEMALS wenn Teile demontiert sind oder fehlen!**
- **Vergewissern Sie sich, dass die tragende Struktur mindestens das 10-fache Gewicht aller montierten Geräte trägt. Sichern Sie das Gerät IMMER mit einem zugelassenen Sicherungsseil! Sperren Sie den Bereich unter dem Gerät bei Montage, Demontage oder Wartungsarbeiten IMMER ab!**

### **Lieferumfang**

Das Verpackungsmaterial wurde im Hinblick auf sicheren Transport des Gerätes entwickelt – verwenden Sie immer die Originalverpackung oder ein spezielles Flightcase wenn Sie das Gerät transportieren.

Lieferumfang des FiberSource QFX150:

- 1 FiberSource QFX150
- Osram HQI-R 150W Lampe
- 1 3-adriges IEC Netzkabel, Länge 3m
- 4 Dichroitische Filter
- diese Bedienungsanleitung

## **Lampe 2**

Der FiberSource QFX150 verwendet die Osram HQI-R 150 Lampe. Die Installation anderer Leuchtmittel kann zur Beschädigung des Gerätes führen.

Lassen Sie die Lampe mindestens 5 Minuten abkühlen, bevor Sie das Gerät verpacken oder transportieren.

Drehen Sie die Lampe so, dass der Lichtbogen während des Betriebs horizontal ausgerichtet ist.

### **Einsetzen der Lampe im FiberSource QFX150**

### **WARNUNG**

*Trennen Sie das Gerät allpolig vom Netz, bevor Sie die Lampe wechseln. Lassen Sie das Gerät IMMER mindestens 5 Minuten abkühlen, bevor Sie die Lampenfassung entfernen!*

- **1. Trennen Sie das Gerät allpolig vom Netz. Wenn Sie eine heiße Lampe auswechseln, lassen Sie das Gerät mindestens 5 Minuten abkühlen.**
- **2. Lösen Sie die 4 Verschlußschrauben des Lampengehäuses. Heben Sie die Abdeckung in Pfeilrichtung nach oben ab.**
- **3. Fassen Sie unter die Lampe und ziehen Sie sie aus der Halterung. Ziehen Sie nicht nur an der Keramikfassung! Drücken Sie jetzt die seitlichen Federbügel zur Seite und ziehen die Lampe heraus.**

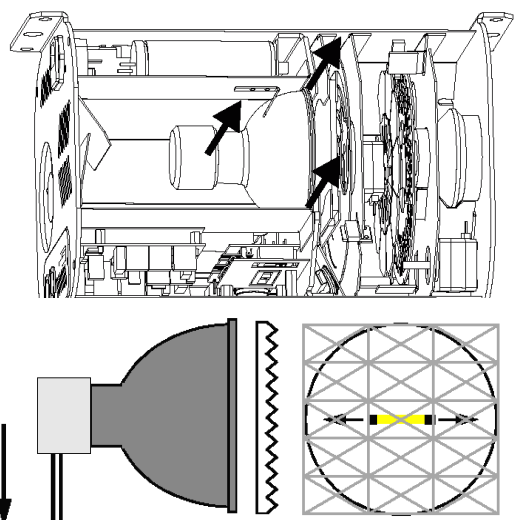

- **4. Setzen Sie die Lampe so ein, dass die Anschlussdrähte der Lampe in der späteren Montageposition des Gehäuses nach unten zeigen. So ist gewährleistet, dass der Lichtbogen der Lampe horizontal ausgerichtet ist (siehe Abbildung).**
- **5. Um eine neue Lampe einzusetzen stecken Sie erst die Fassung auf und setzen dann die Lampe ein. Drücken Sie die Lampe am Reflektor vorsichtig nach unten bis sie an der richtigen Position einrastet.**
- **6. Falls es notwendig ist, bauen Sie den Diffusionsfilter aus und drehen ihn um 90°, so dass die langen Seiten der Prismen parallel zum Lichtbogen verlaufen.**
- **7. Bevor Sie das Lampengehäuse wieder schließen, überprüfen Sie bitte die Netz-Einstellungen des FiberSource QFX150. Informationen dazu finden Sie im nächsten Kapitel.**

## **Anschluss der Netzspannung 3**

### **WARNUNG**

*Zum sicheren Betrieb und zum Schutz vor elektrischen Schlägen muss das Gerät geerdet werden. Die Stromversorgung sollte mit Überspannungsschutz und einem Fehlerstromschutzschalter (FI-Schalter) ausgerüstet sein.*

### **WICHTIGER HINWEIS**

Überprüfen Sie die Spannungseinstellung bevor Sie das Gerät anschließen. Vor Gebrauch sollten Sie sich vergewissern, dass die Spannungseinstellung des Gerätes mit der lokalen Netzspannung übereinstimmt

**Überprüfen und Ändern der Spannungseinstellung**

- **1. Trennen Sie das Gerät allpolig vom Netz. Entfernen Sie die Abdeckung des Lampengehäuses**
- **2. Die Netzspannung können Sie mit dem 5-fach-Schalter einstellen. Wählen Sie bitte die Einstel-lung, die dem Wert der lokalen Netzspannung am ehesten ent-spricht. Falls ein**

O 250 V 230 V O 210 V 100 V 120 V

**Wert genau dazwischen liegt wählen Sie bitte den nächst höheren Wert; bei einer Spannung von z.B. 220V stellen Sie bitte den Schalter auf die Position für 230V.**

- **3. Stellen Sie an dem 2-fach-Schalter die Netzfrequenz ein.**
- **4. Setzen Sie die Abdeckung wieder auf und vermerken Sie die Einstellung auf dem Typenschild neben die Seriennummer.**

## **Montage der Hauptsicherung**

### **WICHTIG**

### *Ersetzen Sie Sicherungen NUR durch Sicherungen mit gleichen Werten!*

Nehmen Sie die Sicherung aus dem mitgelieferten Beutel. Überprüfen Sie den aufgedruckten Wert mit den Werten Ihrer lokalen Netzspannung. Setzen Sie dann die Sicherung in die Halterung ein.

Entfernen Sie die Abdeckung der Netzanschlussbuchse.

Setzen Sie die Halterung zusammen mit der Sicherung in den leeren Schacht ein.

### **WICHTIGER HINWEIS**

### *Vergewissern Sie sich, dass die Versorgungsleitungen unbeschädigt und für die geforderte Leistung ausgelegt sind bevor Sie den Netzanschluss vornehmen.*

Befolgen Sie die Anweisungen des Herstellers des Netzsteckers; die gelb/grüne Ader wird mit der Erdung verbunden, die braune Ader mit der Phase und die blaue Ader mit dem Nulleiter. Die Tabelle zeigt einige gebräuchliche Markierungen.

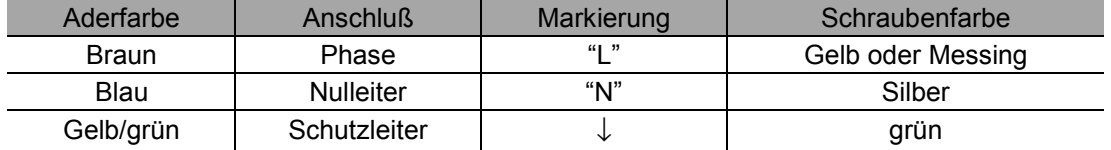

## **Montage and Security Contracts**

Der FiberSource QFX150 kann entweder direkt an einer geeigneten Oberfläche durch die vier Gummifüße an den Befestigungsflanschen montiert werden oder mit Hilfe von zwei Befestigungsklemmen (nicht im Lieferumfang enthalten) durch die 13 mm Bohrungen an den Befestigungsflanschen angebracht werden.

## **Voraussetzung für die Montage:**

Für eine optimale Leistung und zur Erleichterung des Services beachten Sie bei der Montage folgende Punkte

Die lange Seite des Gehäuses muss horizontal ausgerichtet sein (Abbildung A). Diese Position gewährleistet, dass die Elektroden der Lampe für eine maximale Lebensdauer justiert sind. Montieren Sie das Gerät nie wie in Abbildung B!

- Montieren Sie das Gerät mit mindestens 10 cm Abstand von den Lüftungsschlitzen, Ventilatoren und den Seitenflächen. Achten Sie auf gute Belüftung und darauf, dass die Umgebungstemperatur während des Betriebs 40°C nicht übersteigt.
- Die DIP-Schalter müssen frei zugänglich sein. Achten Sie darauf, dass genügend Platz ist, um die Kabel einzustecken.
- Das Lampengehäuse muss geöffnet werden können.

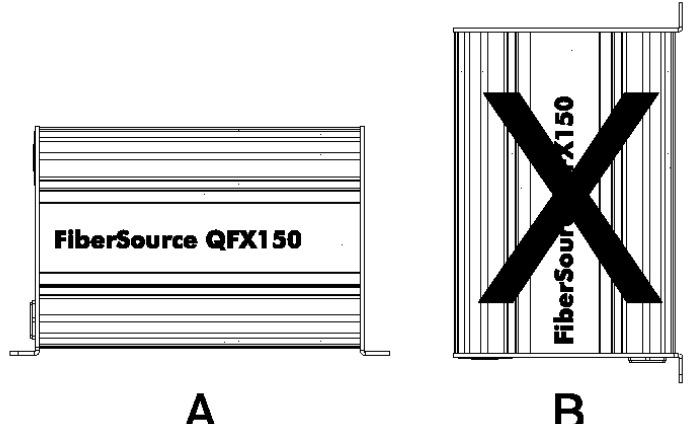

• Alle geltenden Sicherheitsvorschriften müssen beachtet werden.

### **WARNUNG**

*Sperren Sie den Bereich unter dem Gerät während der Montage ab.*

### **WARNUNG**

*Sichern Sie das Gerät mit einem Sicherungsseil gegen Absturz oder Umfallen wenn Sie es mit Klemmen befestigen.*

### **Montage**

- **1. Vergewissern Sie sich, dass die Klemme (nicht im Lieferumfang) nicht beschädigt ist und für das 10-fache Gewicht des Gerätes ausgelegt ist. Stellen Sie sicher, dass die Struktur das 10-fache Gewicht aller montierten Geräte, Klemmen, Zubehör usw. tragen kann.**
- **2. Sperren Sie den Bereich unter dem Gerät während der Montage ab.**
- **3. Falls Sie das Gerät direkt montieren, ziehen Sie bitte Metallfüßchen über die Gummifüßchen. Die Metallfüßchen müssen mindestens so breit sein wie die Gummifüßchen um einen sicheren Halt zu gewährleisten. Fixieren Sie die Füßchen mit 4 Verschlüssen mit 4-5 mm Durchmesser.**
- **4. Montieren Sie die Klemme mit einer M12- Schraube der Festigkeitsklasse 8.8 (Minimum) und einer selbstsichernden Mutter, oder wie vom Hersteller der Klemme vorgeschrieben, in der mittleren 13mm- Bohrung des Befestigungsbügels. Verwenden Sie ein Sicherungsseil, das mindestens für das 10-fache Gewicht des Gerätes zugelassen ist. Montieren Sie das Sicherungsseil in einer der Bohrungen des Befestigungsbügels. Gegebenfalls können Sie auch ein Gummifüßchen entfernen, um das Sicherungsseil zu befestigen.**
- **5. Vergewissern Sie sich, dass der Abstand zu brennbaren Materialien mindestens 0,1 Meter beträgt. Der Freiraum um die Ventilationsöffnungen muss mindestens 0,1 Meter betragen. Vergewissern Sie sich, dass sich keine leicht entzündlichen Materialien in der Nähe befinden.**
- **6. Montieren Sie das Gerät von einer sicheren Plattform aus.**

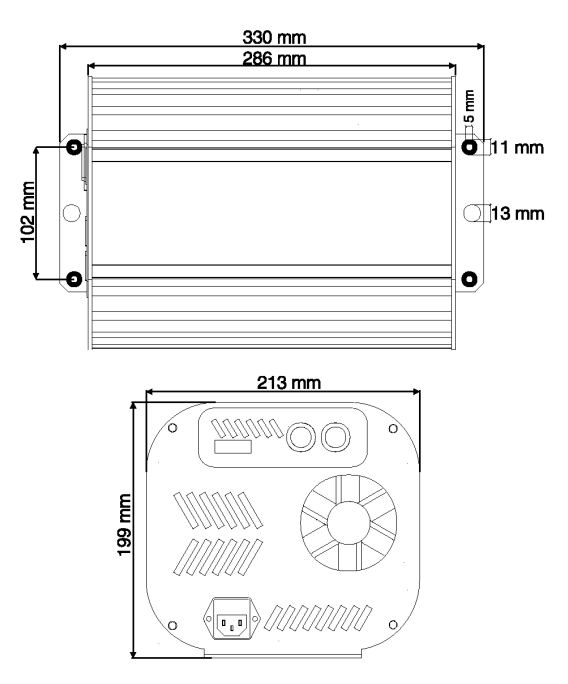

*Montage* 9

## **Lichtleiterkabel / Fiberoptik 5**

Der Adapterstecker mit der Bestell-Nummer 24817 (nicht im Lieferumfang enthalten) für einen Lichtleiter mit 50 bis 300 Fasern läuft konisch zu. Die eingesetzten Lichtleiterkabel können deshalb einen Durchmesser von 8,3 bis 19,3 mm haben. Für Lichtleiter mit einem Durchmesser über 8,3 mm muss der Adapter verkürzt werden, um einen sicheren Halt und maximale Lichtausbeute zu gewährleisten. Folgen Sie dazu bitte den Anweisungen, die dem Adapter beiliegen.

## **Lichtleitkabel**

Die folgenden Empfehlungen bieten einen Startpunkt, damit Sie Ihre Bedürfnisse abschätzen können. Die Lichtausbeute beim Einsatz von Lichtleitern hängt stark von der Qualität des Lichtleiters ab. Zusätzlich hängen die Ergebnisse auch vom eingesetzten Typ des Lichtleiters ab.

## **Lichtleitkabel mit seitlichem Lichtaustritt**

Mit einer einzigen Lichtquelle erhält man das beste Ergebnis, wenn das Lichtleiterkabel nicht länger als 10m ist. Sie können die Länge des Lichtleiterkabels auf ca. 15m erhöhen, wenn Sie das Lichtleiterkabel in einer Schleife verlegen und beide Enden beleuchten. Mit je einer Lichtquelle an den Enden kann die Länge des Lichtleitkabels auf ca. 30m verlängert werden

## **Lichtleitkabel mit Lichtaustritt am Ende**

Die Lichtausbeute hängt stark von der Länge des Lichtleiterkabels ab. Halten Sie also das Lichtleitkabel so kurz als möglich. Die maximal empfohlene Länge ist 25m. Um die beste Lichtausbeute zu bekommen, schneiden Sie bitte das strahlende Ende mit einem scharfen Messer ab.

### **Einsetzen des Lichtleitkabels**

- 1. Setzen Sie das Lichtleitkabel in den Adapterstecker ein. Befolgen Sie dazu bitte die Anweisungen, die dem Adapter beiliegen.
- 2. Setzen Sie den Adapterstecker vollständig in den Sockel des QFX150 ein.
- 3. Ziehen Sie die Schraube mit einem 2mm Inbusschlüssel an.

## **Betrieb mit einem Controller**

Dieser FiberSource QFX150 kann mit jedem Controller gesteuert werden, der das DMX-512- Protokoll beherrscht.

## **Empfohlener Kabeltyp**

Eine zuverlässige Datenübertragung fängt mit dem richtigen Datenkabel an. Normale Mikrofonkabel können DMX-Daten über eine längere Strecke nicht zuverlässig übertragen. Die besten Ergebnisse erzielen Sie mit Datenleitungen, die der RS-485-Norm entsprechen. Ihr Martin-Professional-Händler kann Ihnen hochwertige Datenleitungen in den verschiedensten Längen liefern.

## **Steckverbinder**

Die Belegung der XLR- Verbindungen des FiberSource QFX150 entspricht der DMX- Norm. Pin 1 ist die Masse, Pin 2 Signal – (cold), Pin 3 Signal + (hot).

Es können eine oder mehrere Adapterkabel notwendig sein, um den FiberSource QFX150 in die Datenleitung einzubinden, weil viele andere Geräte mit 5-poligen Anschlüssen ausgestattet sind oder mit vertauschten Signalen – Pin 2 hot, Pin 3 cold – arbeiten.

## **Aufbau der seriellen Datenkette**

**1. Verbinden Sie eine Datenleitung mit dem Ausgang der Lichtsteuerung. Falls die Lichtsteuerung einen 5-poligen Ausgang besitzt, benötigen Sie einen Adapter 5-pol. XLR- Stecker -> 3-pol. XLR- Buchse. (BestNr. 11820005)**

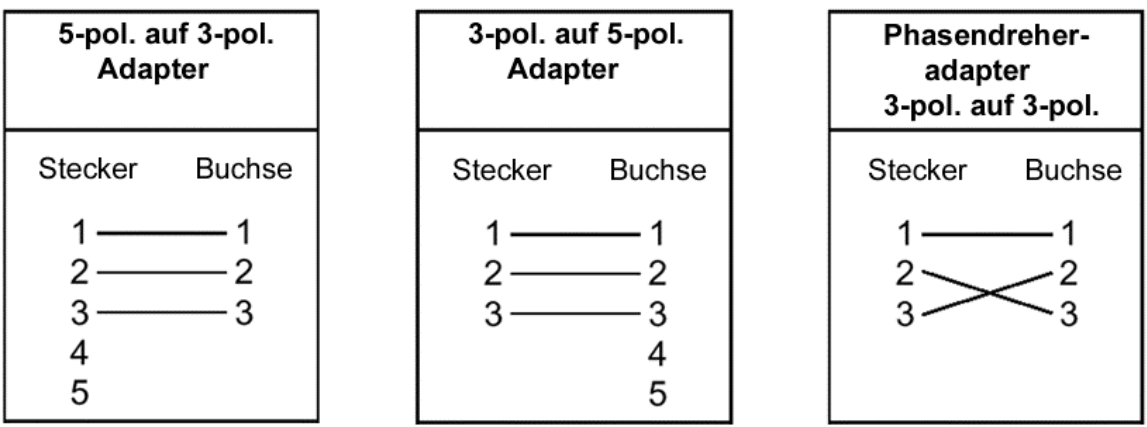

- **2. Verbinden Sie das Gerät, das am nächsten montiert ist mit der Datenleitung. Die Reihenfolge der Verkabelung ist unabhängig von der Adresse des Geräts. Daher sollten Sie den Ausgang der Lichtsteuerung mit dem Eingang des Geräts verbinden, das das kürzeste Kabel benötigt. So vermeiden Sie unnötig lange Kabelwege.**
- **3. Verbinden Sie den Datenausgang des ersten Gerätes mit dem Dateneingang des nächsten Gerätes. Verwenden Sie einen Phasendreher, falls das Gerät eine vertauschte Pin- Belegung hat.**
- **4. Verbinden Sie nun alle weiteren Geräte miteinander. An einer seriellen Kette dürfen maximal 32 Geräte angeschlossen werden.**
- **5. Terminieren Sie die Datenleitung, indem Sie einen Abschlußstecker auf den Datenausgang des letzten Gerätes stecken. Ein Abschlußstecker ist ein normaler XLR- Stecker, dessen Pins 2 und 3 mit einem 120**Ω**/0,25W- Widerstand verbunden sind.**

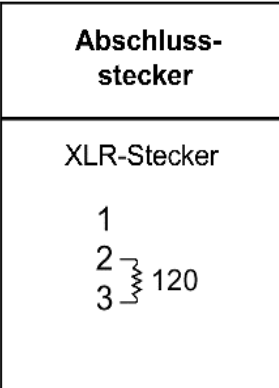

### **Adresseinstellung**

Wenn der FiberSource QFX150 mit dem DMX - Protokoll gesteuert werden soll müssen die DIP-Schalter an der Gehäuserückseite auf die Startadresse eingestellt werden. Die Startadresse ist die erste Adresse, bei der das Gerät auf von der Steuerung gesendete Daten reagiert. Der FiberSource QFX150 benötigt 5 Kanäle für die vollständige Ansteuerung mit DMX. Um alle Geräte unabhängig steuern zu können, muss jedes Gerät eine unterschiedliche Startadresse besitzen; die Adressbereiche dürfen sich nicht überlappen. Zwei FiberSource QFX150 können natürlich die selbe Startadresse besitzen; dann reagieren die Geräte identisch auf Steuerbefehle und eine unabhängige Steuerung jedes einzelnen Gerätes ist nicht möglich.

### **WICHTIG**

*Trennen Sie das Gerät allpolig vom Netz, bevor Sie die Stellung der DIP- Schalter verändern. Änderungen werden erst nach Ab- und Wiedereinschalten des Gerätes berücksichtigt.*

### **Einstellen DMX- Adresse**

- **1. Wählen Sie eine Geräteadresse in der Steuerung zwischen 1 und 508.**
- **2. Suchen Sie die entsprechende DIP- Schalterstellung in der Tabelle auf der nächsten Seite heraus.**
- **3. Trennen Sie das Gerät vom Netz.**
- **4. Setzen Sie die DIP-Schalter 1 bis 9 auf die entsprechende ON (1) oder OFF (0) Position.**
- **5. Setzen Sie DIP-Schalter 10 auf OFF.**

### **DIP- Schaltertabelle**

Suchen Sie die entsprechende Adresse in der Tabelle. Die DIP- Schalterstellungen 1 – 5 sind links aufgeführt, 6 – 9 oberhalb der Adressen. "0" bedeutet OFF, "1" bedeutet ON.

### **WICHTIGER HINWEIS**

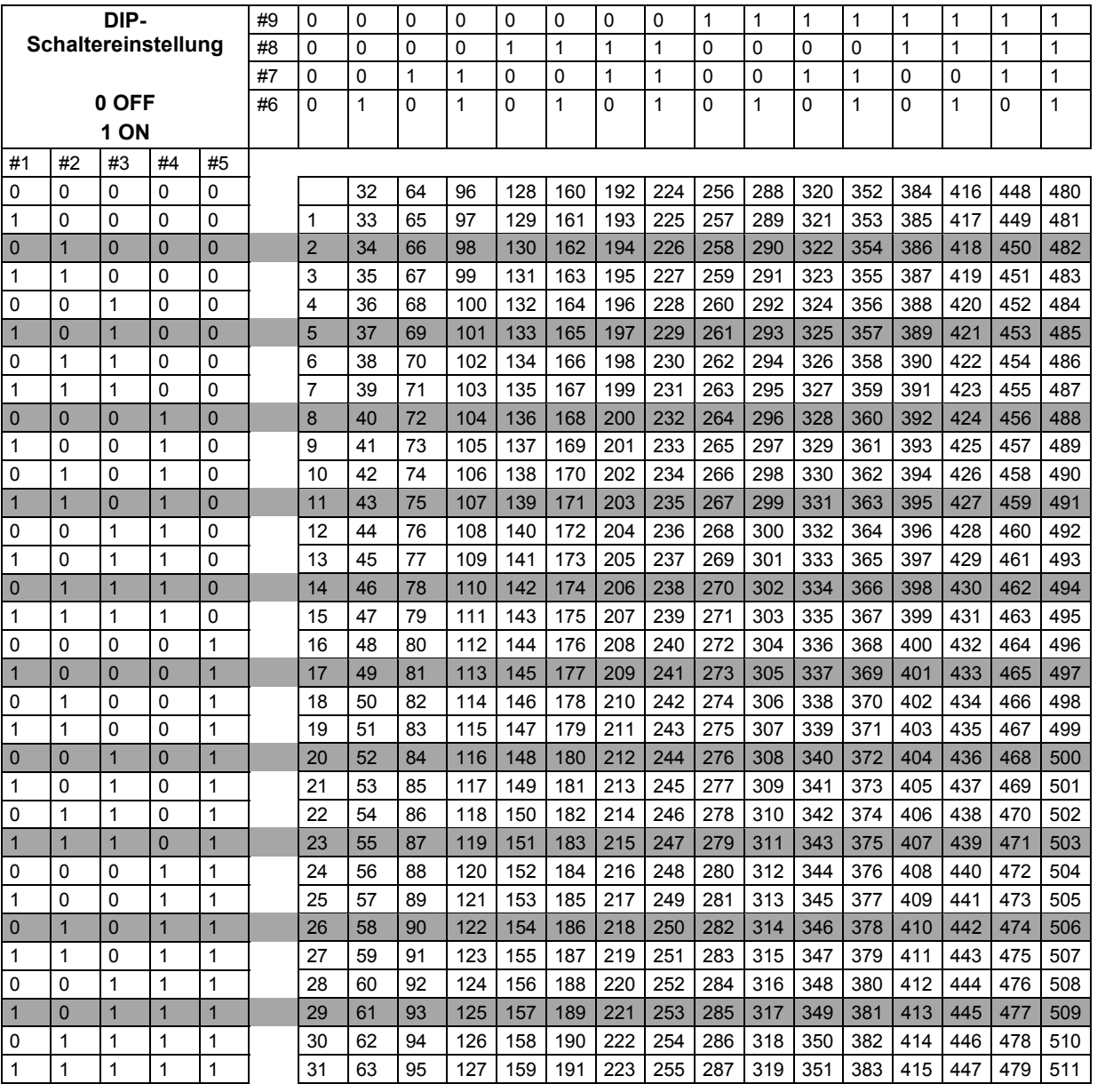

### *Der DIP- Schalter 10 muss für eine vollständige DMX- Ansteuerung auf OFF stehen.*

## **Ansteuerbare Effekte**

## **Steuerung der Lampe**

### **Lampe zünden**

Der Befehl zur Zündung der Lampe wird auf Kanal 1, dem Adresskanal, gesendet. Wenn das Gerät für den Betrieb mit einem Controller konfiguriert ist, bleibt die Lampe nach Einschalten des Geräts solange ausgeschaltet, bis ein "Lamp ON"- Befehl vom Controller gesendet wird.

Beim Zünden einer Entladungslampe entstehen sehr hohe Stromstärken, die weit über den normalen Betriebswerten liegen. Diese Stromspitzen können beim Einschalten mehrerer Lampen dazu führen, dass einzelne Lampen nicht zünden oder sogar die Hauptsicherung überlastet wird. Zur Vermeidung dieser Stromspitzen ist es sehr empfehlenswert, eine "Lamp On" - Sequenz zu erstellen, mit der die Lampen aller angeschlossenen Geräte in einem Zeitintervall von ca. 5 Sekunden nacheinander gezündet werden.

### **Lampe abschalten**

Die Lampe kann über den Controller abgeschaltet werden, indem ein "Lamp Off"- Befehl auf Kanal 1 gesendet wird. Nach Abschalten der Lampe muss ein paar Minuten gewartet werden, bis die Lampe wieder eingeschaltet werden kann. Um zufällige "Lamp Off"-Befehle zu vermeiden ist der DMX-Befehl nur dann gültig, wenn der Dimmer geschlossen ist (Kanal 2 wird auf einen Wert < 3 gesetzt) und der Twinkle-Effekt langsam Farben rotiert (Kanal 4 wird auf einen Wert > 252 gesetzt). Wenn eine heiße Lampe nicht zündet, senden Sie erneut einen "Lamp OFF"-Befehl und warten Sie ein paar Minuten, bevor Sie es noch einmal versuchen.

### **Dimmer**

Die Leuchtstärke wird durch einen Vollbereichsdimmer auf DMX-Kanal 2 gesteuert.

### **Farbe**

Das Farbrad wird durch den DMX-Kanal 3 gesteuert. Sie können Einzelfarben einstellen, das Farbrad gezielt auf eine Mischfarbe fahren und das Farbrad ununterbrochen rotieren lassen.

### **Twinkle**

Die Geschwindigkeit und die Richtung des Funkel-Effektes (Twinkle) wird durch Kanal 4 des DMX-Protokolls gesteuert. Wird dieser Effekt angehalten, fährt das Effektrad auf die Grundposition zurück. Diese Position hat eine austauschbare Maske. Falls der Twinkle-Effekt nicht benötigt wird, kann man diese Maske entnehmen, Dadurch wird der Lichtaustritt gleichmäßiger.

### **Fade-Geschwindigkeit**

Die Geschwindigkeit des Farbrades wird durch Kanal 5 des DMX-Protokolls gesteuert. Diese Steuerung ermöglicht variable Geschwindigkeiten der Farbübergänge auch bei Mischpulten ohne Cross-Fade. Wenn Sie auf Ihrem Steuerpult die eingebaute Cross-Fade Funktion nutzen wollen setzen Sie bitte Kanal 5 auf Minimalwert. (0)

## **Betrieb als Einzelgerät 7**

Der FiberSource QFX150 kann auch ohne Lichtpult als Einzelgerät betrieben werden. Um die Möglichkeiten dieses Modus zu nutzen, stellen Sie an den DIP-Schaltern 1 bis 7 die gewünschte Kombination aus Farbrad- und Twinkle-Effekt ein.

Über die Schalter 1 und 2 kann der Twinkle-Effekt auf "aus", "langsam", "mittel", oder "schnell" gesetzt werden. Falls der Twinkle-Effekt nicht benötigt wird, können Sie den Effekt deaktivieren, indem Sie eine Maske entnehmen. Dadurch wird der Lichtaustritt gleichmäßiger. Beachten Sie das Kapitel "Entfernen oder austauschen des Funkel-Rades"

Die Geschwindigkeit, mit der das Farbrad die Farben wechselt, kann auf "einschnappen", "langsam", "mittel" oder "schnell" gesetzt werden. Benutzen Sie dazu die DIP-Schalter 3 und 4. Die Einstellung ist inaktiv, wenn "weiß" oder Farbe 1 eingestellt wurde.

Die Farbe kann über die DIP-Schalter 5 bis 7 eingestellt werden. Hier können Sie "weiß", Farbe 1 (Position 1) Farbauswahl oder kontinuierlicher Farbdurchlauf einstellen. Falls Sie den Modus "kontinuierlicher Farbdurchlauf" einstellen wollen, muss die Effektgeschwindigkeit auf "langsam", "mittel", oder "schnell" stehen.

Wenn Sie den Modus Farbauswahl ausgewählt haben, hält das Farbrad auf Position 1 für 1 Sekunde an, bewegt sich dann in der eingestellten Geschwindigkeit auf die Position 2 und hält auch hier für 1 Sekunde an usw. Wenn die letzte Position erreicht ist, dreht sich die Bewegungsrichtung des Farbrades um. Die Farben können in jeder beliebigen Reihenfolge angeordnet werden. Bitte beachten Sie dazu das Kapitel "Wechsel der Farbfilter".

### **Stand-Alone Betrieb**

- Trennen Sie das Gerät vom Netz
- Stellen Sie die DIP-Schalter 1 bis 7 auf die Kombination, die Sie in der unteren Tabelle abgelesen haben
- Schalten Sie die DIP-Schalter 8 und 9 auf "OFF". Schalten Sie DIP-Schalter 10 auf "ON".
- Verbinden Sie das Gerät wieder mit dem Netz.

Die Auswahl wird aktiviert und die Lampe zündet automatisch. Beachten Sie bitte: Die Lampe muss immer ein paar Minuten abkühlen, bevor sie wieder eingeschaltet werden kann. Falls die Lampe nicht zündet, trennen Sie das Gerät ein paar Minuten vom Netz, um die Belastung für die Startelektronik zu reduzieren während die Lampe auskühlt.

## *WICHTIG:* Für den Stand-Alone-Modus muss der DIP-Schalter 10 auf "ON" stehen

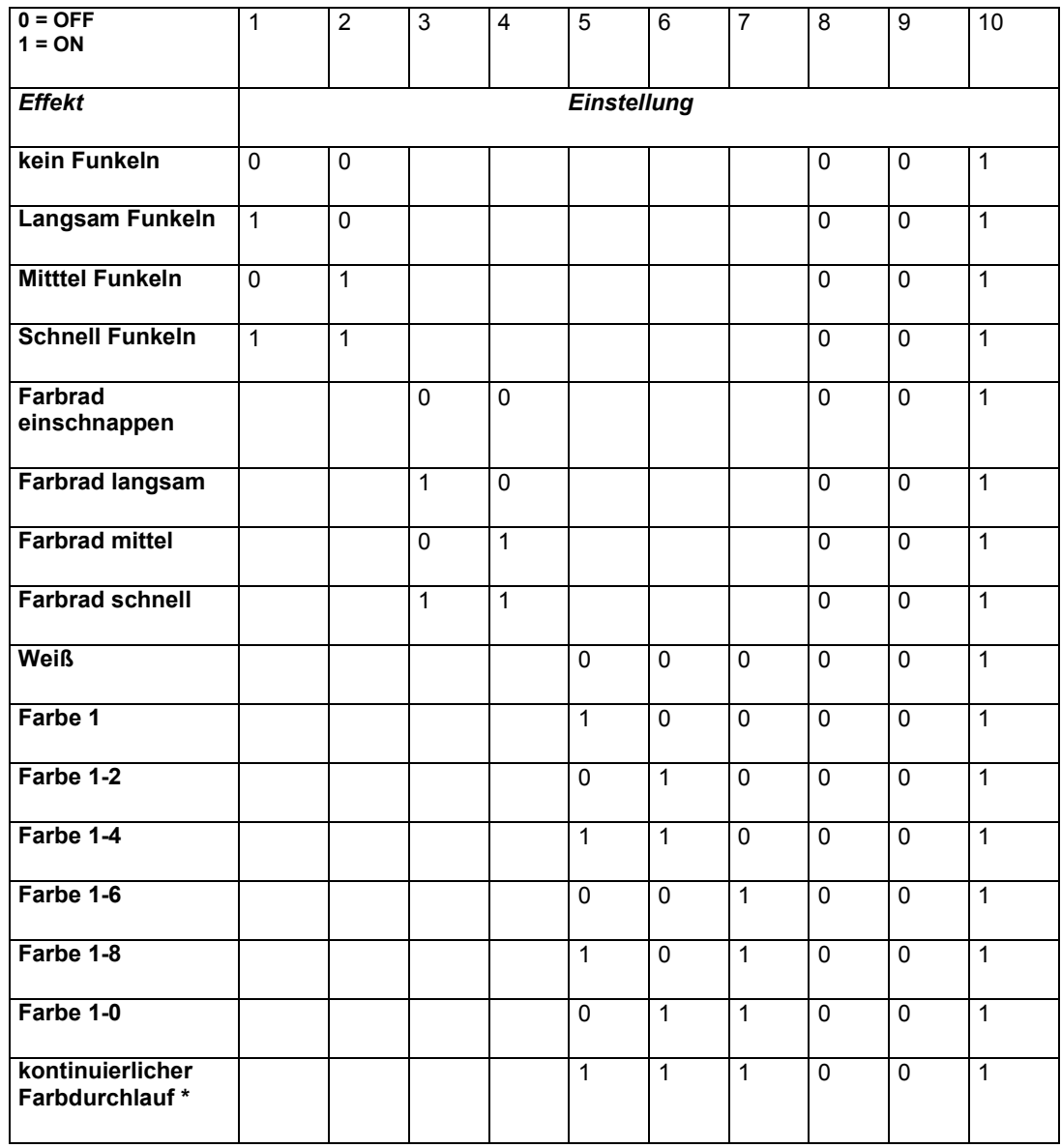

Der Modus "kontinuierlicher Farbdurchlauf" ist nicht verfügbar, wenn der Modus "Farbrad einschnappen" gewählt ist.

### **Master / Slave- Betrieb**

Mehrere FiberSource QFX150 können für synchronen Betrieb ohne Steuerung, bei dem die Slave- Geräte den Stand- Alone- Vorgaben des Master - Gerätes folgen, verbunden werden. Bis zu 32 Geräte können so verbunden werden.

**Wichtiger Hinweis**

**Das Gerät überträgt Daten auf der Datenleitung wenn es sich im Stand- Alone- Modus befindet (Schalter 10 "ON"). Um Beschädigungen an der Elektronik zu vermeiden, sollten Geräte im Stand- Alone- Modus nicht mit anderen Geräten im gleichen Modus oder mit Steuerungen verbunden werden.**

**Verbindung der Geräte für den Master / Slave- Betrieb**

- **1. Trennen Sie alle Geräte vom Netz.**
- **2. Verbinden Sie den Ausgang eines FiberSource QFX150 mit dem Eingang des nächsten Gerätes.**
- **3. Verbinden Sie weitere Geräte miteinander. Es können maximal 32 Geräte miteinander verbunden werden.**
- **4. Terminieren Sie die Datenkette an beiden Enden, indem Sie eine Abschlußbuchse in den Eingang des ersten Gerätes und einen Abschlußstecker auf den Ausgang des letzten Gerätes stecken. Ein Abschlußstecker ist ein normaler XLR-Stecker, dessen Pins 2 und 3 mit einem 120**Ω**/0,25W Widerstand verbunden sind.**
- **5. Wählen Sie das Gerät aus, das der Master sein soll. Stellen Sie die DIP-Schalter auf den gewünschten Stand-Alone-Modus.**
- **6. Stellen Sie an den Slave-Geräten nur den ersten DIP-**Schalter auf "ON"; alle anderen DIP-Schalter müssen in der "OFF"-Position stehen.
- **7. Schalten Sie die Geräte nacheinander ein.**

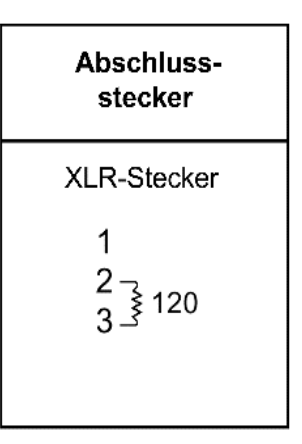

## **Grundlegende Servicearbeiten 9**

Der FiberSource QFX150 benötigt einfache, aber regelmäßige Wartung. Die Wartungsintervalle hängen stark von den Betriebsbedingungen ab; informieren Sie sich bei einem Martin Professional Servicetechniker über die für Ihre Betriebsbedingungen empfohlenen Intervalle.

Jede Servicearbeit die hier nicht beschrieben ist, sollten Sie einem qualifizierten Techniker überlassen.

### **WICHTIGER HINWEIS**

*Extreme Staub-, Fett- und Nebelfluidablagerungen vermindern die Leistung des Gerätes erheblich und können zu Überhitzung und Beschädigungen führen. Solche Beschädigungen sind nicht von der Garantie auf das Gerät abgedeckt.*

### **WARNUNG**

*Trennen Sie das Gerät allpolig vom Netz bevor Sie an dem Gerät Abdeckungen entfernen.*

## Auswechseln der Farbfilter

- 1. Trennen Sie das Gerät allpolig vom Netz und lassen Sie es vollständig abkühlen. Entfernen Sie dann das Lampengehäuse.
- 2. Drehen Sie das Farbrad mit der Hand bis der gewünschte Filter zugänglich ist.
- 3. Nehmen Sie einen weichen Lappen oder Handschuhe um die äußere Ecke des Filters in die Richtung Lampe zu drücken. Jetzt können Sie den Filter leicht entnehmen
- 4. Setzen Sie den neuen Filter in der Kunststoffhalterung zwischen die Halteclips ein. Achten Sie darauf, dass die vorstehende Nase nach vorne steht. Der Filter rastet dann in der richtigen Position ein.
- 5. Setzen sie die Abdeckung wieder auf das Lampengehäuse, bevor Sie das Gerät wieder einschalten.

## Ausbau oder Wechsel des Glitzerrades

Das Glitzerrad hat eine austauschbare Maske. Sie können den Effekt deaktivieren, indem Sie diese Maske entnehmen. So wird der Lichtaustritt gleichmäßiger.

1. Trennen Sie das Gerät allpolig vom Netz und lassen Sie es vollständig abkühlen. Entfernen Sie dann das Lampengehäuse.

- 2. Drehen Sie das Effektrad mit der Hand bis die austauschbare Maske parallel zum Kabelanschluss steht. Drehen Sie bitte das Farbrad mit der Hand so dass die Position ohne Filtereinsatz ebenfalls parallel zum Kabelanschluss steht.
- 3. Unterstützen Sie das Effektrad mit einer Hand und drücken die äußere Ecke der Maske in die Richtung Lampe. Ziehen Sie die Maske nach oben heraus.
- 4. Um die Maske wieder einzusetzen drehen Sie das Effektrad auf die Position ohne Filtereinsatz. Setzen Sie jetzt die Maske zwischen Effektrad und den Haltefedern ein. Achten Sie darauf, dass die Schraubenköpfe zum Kabelanschluss zeigen. Zentrieren Sie die Maske. Unterstützen Sie das Effektrad von vorne mit einem Finger während Sie von hinten die zwei Schraubenköpfe durch das Rad drücken.
- 5. Setzen sie die Abdeckung wieder auf das Lampengehäuse, bevor Sie das Gerät wieder einschalten.

## **Reinigung**

### **Reinigen der optischen Komponenten**

Gehen Sie bei der Reinigung der optischen Komponenten mit besonderer Sorgfalt vor. Die beschichtete Oberfläche der Farbfilter ist empfindlich und selbst kleine Kratzer können sichtbar werden.

- **1. Trennen Sie das Gerät allpolig vom Netz und lassen Sie es vollständig abkühlen. Entfernen Sie das Lampengehäuse.**
- **2. Entfernen Sie losen Staub mit einem Staubsauger oder mit Druckluft. Entfernen Sie Ablagerungen auf Linsen und Filtern mit einem weichen, fusselfreien Lappen oder Watte-Pads mit Isopropyl-Alkohol. Normaler Glasreiniger kann ebenfalls verwendet werden, sofern dieser rückstandsfrei verdunstet.**
- **3. Putzen Sie die Optik mit destilliertem Wasser. Kleine Beimengung eines wasserentspannenden Mittels, z.B. Kodak Photoflo, ermöglicht streifen- und fleckfreie Reinigung.**
- **4. Trocknen Sie das Gerät mit einem sauberen, weichen und fusselfreien Tuch oder mit Druckluft.**
- **5. Montieren Sie die Abdeckung wieder.**

### **Reinigen des Lüfters und der Belüftungsöffnungen**

Um ausreichende Kühlung zu gewährleisten, müssen der Lüfter und die Belüftungsöffnungen periodisch gereinigt werden.

- **1. Trennen Sie das Gerät allpolig vom Netz und lassen Sie es vollständig abkühlen.**
- **2. Entfernen Sie mit einer weichen Bürste, einem Wattetupfer, Staubsauger oder mit Druckluft Staub und Schmutz vom Lüfter und den Belüftungsöffnungen.**

## Austausch der Sicherungen

### **WARNUNG**

*Verwenden Sie niemals Sicherungen mit anderen Werten als vorgeschrieben und "reparieren" sie Sicherungen nicht!*

**Austausch der Hauptsicherung**

- **1. Ziehen Sie das Netzkabel am Gerät ab. Öffnen Sie den Sicherungshalter und entfernen Sie die Sicherung wie in der Abbildung.**
- **2. Ersetzen Sie die defekte Sicherung durch eine Sicherung gleichen Typs und Bauart. Die Sicherungsdaten finden Sie auf dem Typenschild.**

**Austausch der zweiten Sicherung**

- **1. Trennen Sie das Gerät allpolig vom Netz.**
- **2. Lösen Sie die Schraube neben den DIP-Schaltern und die Schraube neben der Dateneingangsbuchse (DATA IN).**
- **3. Ziehen Sie die Platine heraus. Die Sicherung befindet sich hinter der Buchse für den Dateneingangs (DATA IN).**
- **4. Entfernen Sie die defekte Sicherung und ersetzen Sie sie durch eine Sicherung gleichen Typs und Bauart.**
- **5. Montieren Sie die Platine, bevor Sie das Gerät wieder mit dem Netz verbinden.**

# **Fehlerbehebung 10**

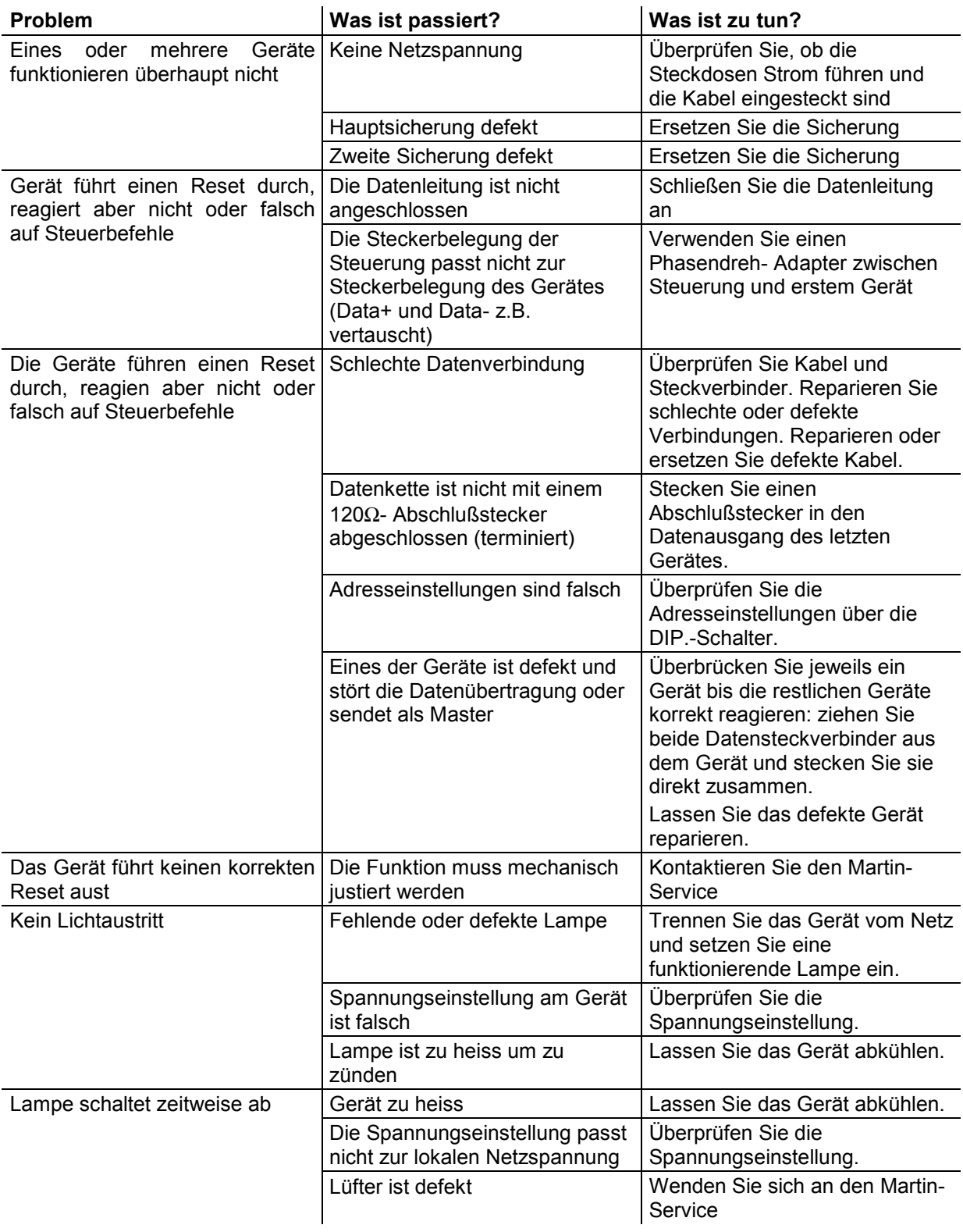

## **DMX- Protokoll**

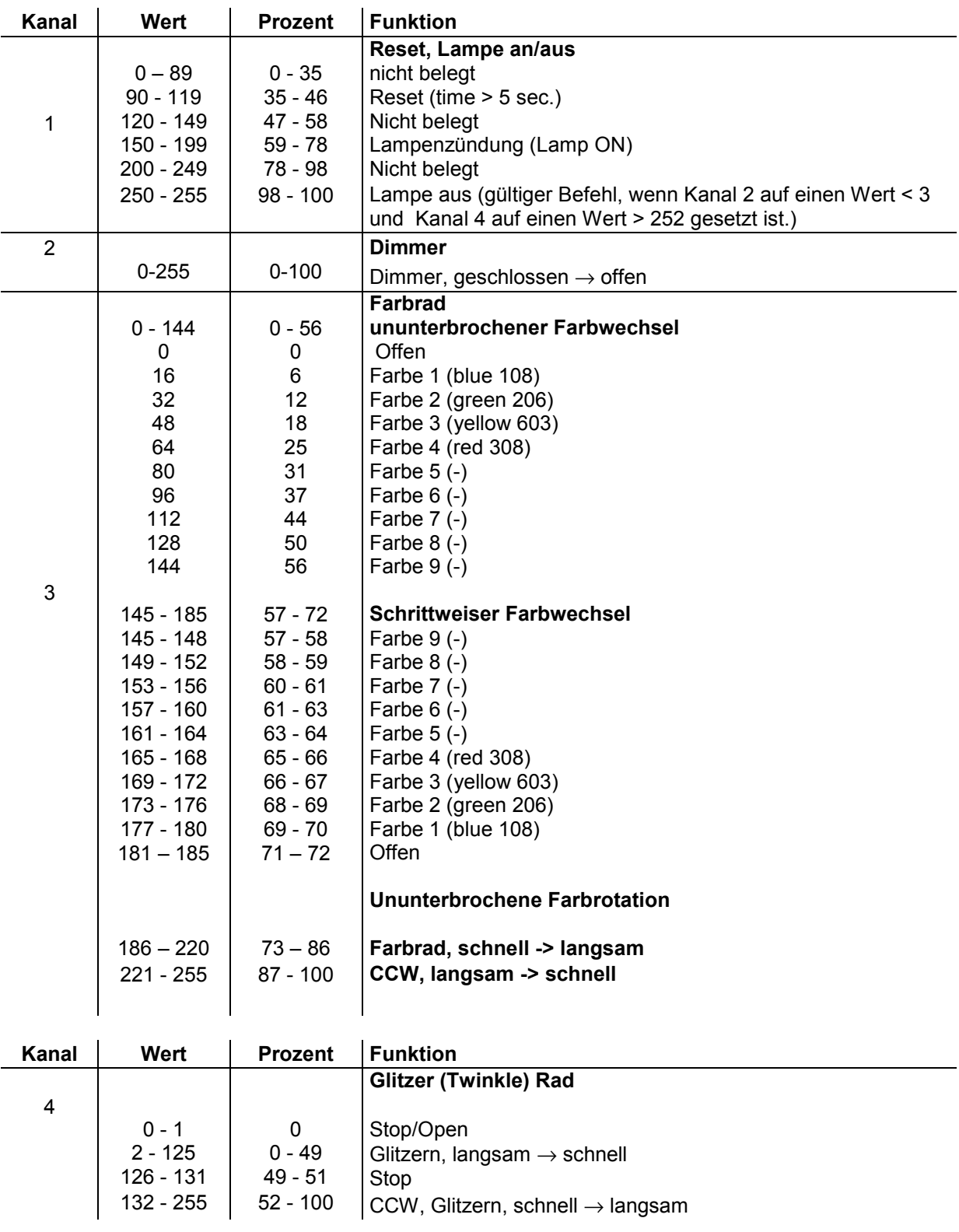

*Anhang A – DMX- Protokoll* 23

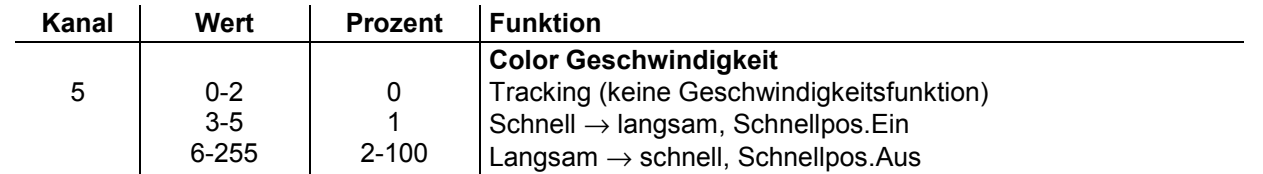

## **Technische Daten Basic Daten**

### **Abmessungen**

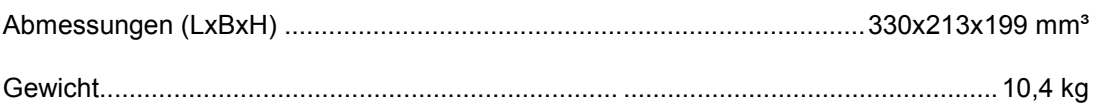

## **Lichtquelle**

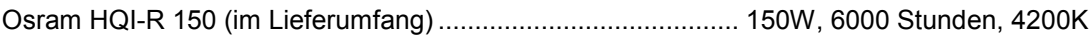

## **Bauart**

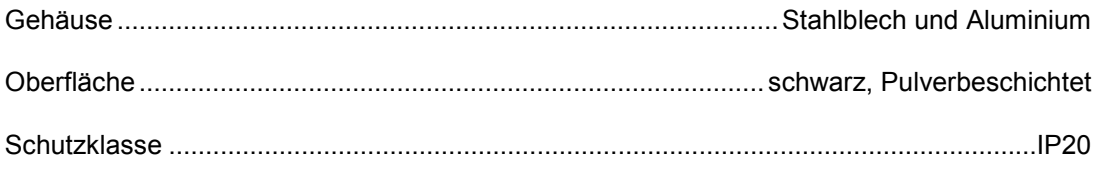

## **Ansteuerung und Protokolle**

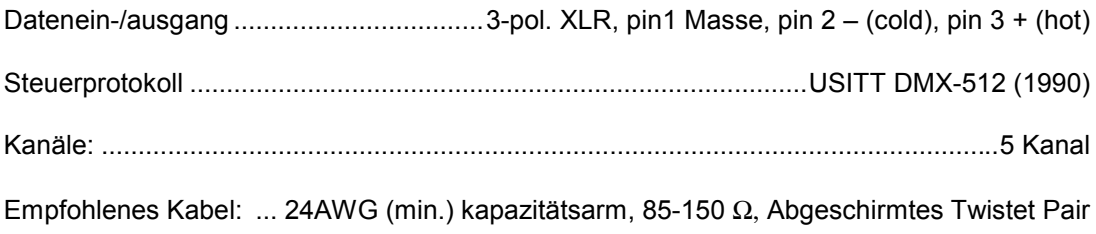

### **Stromversorgung**

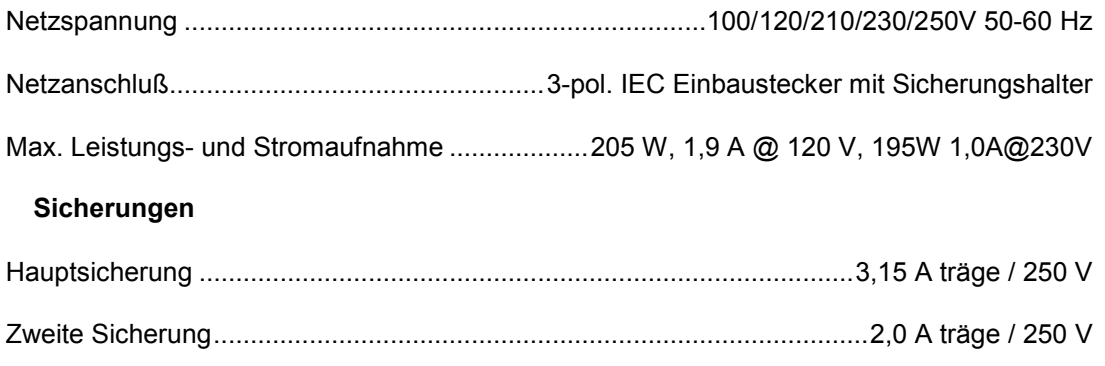

### **Installation**

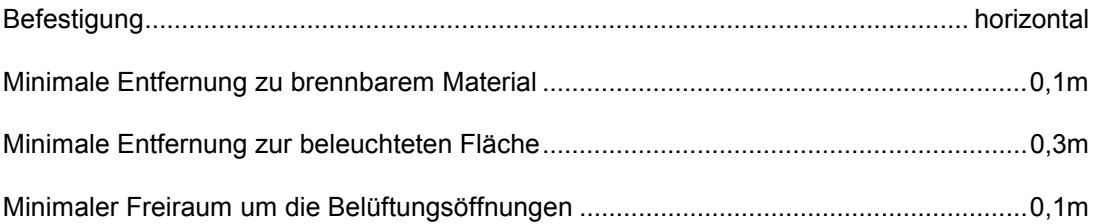

# **Zubehör C**

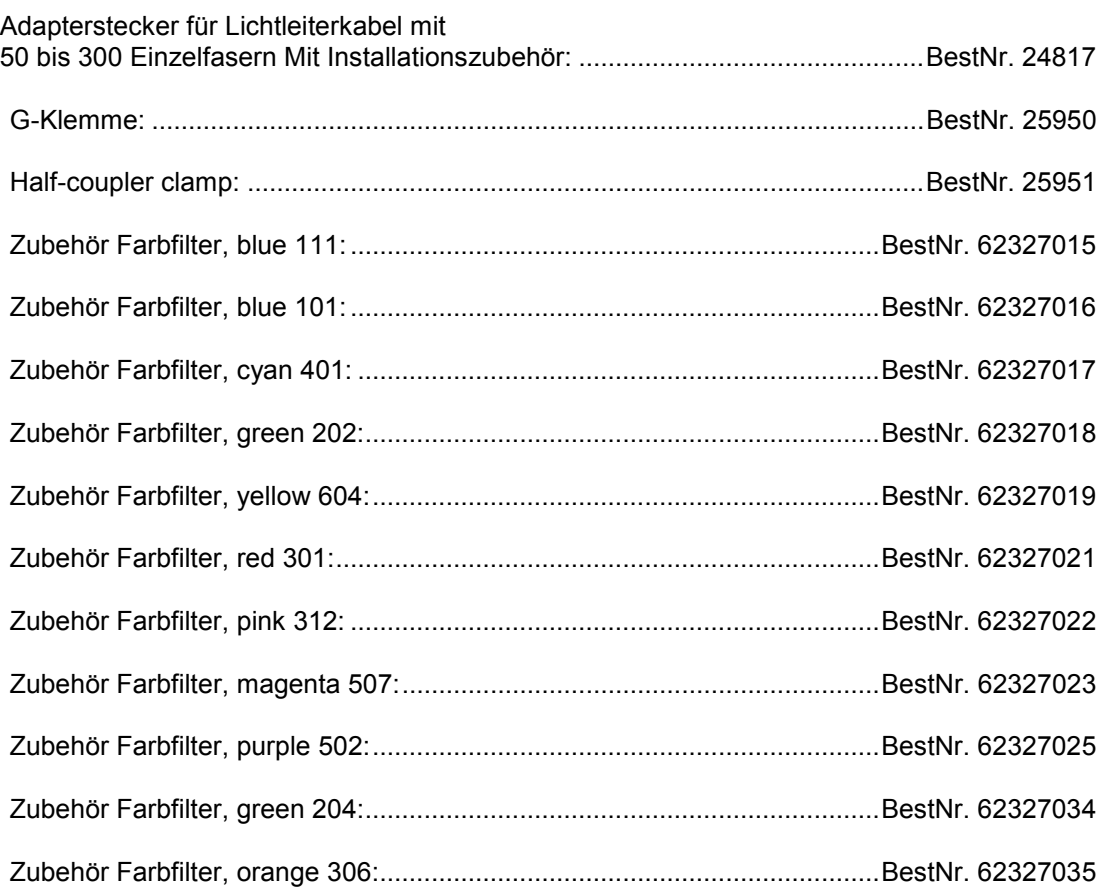

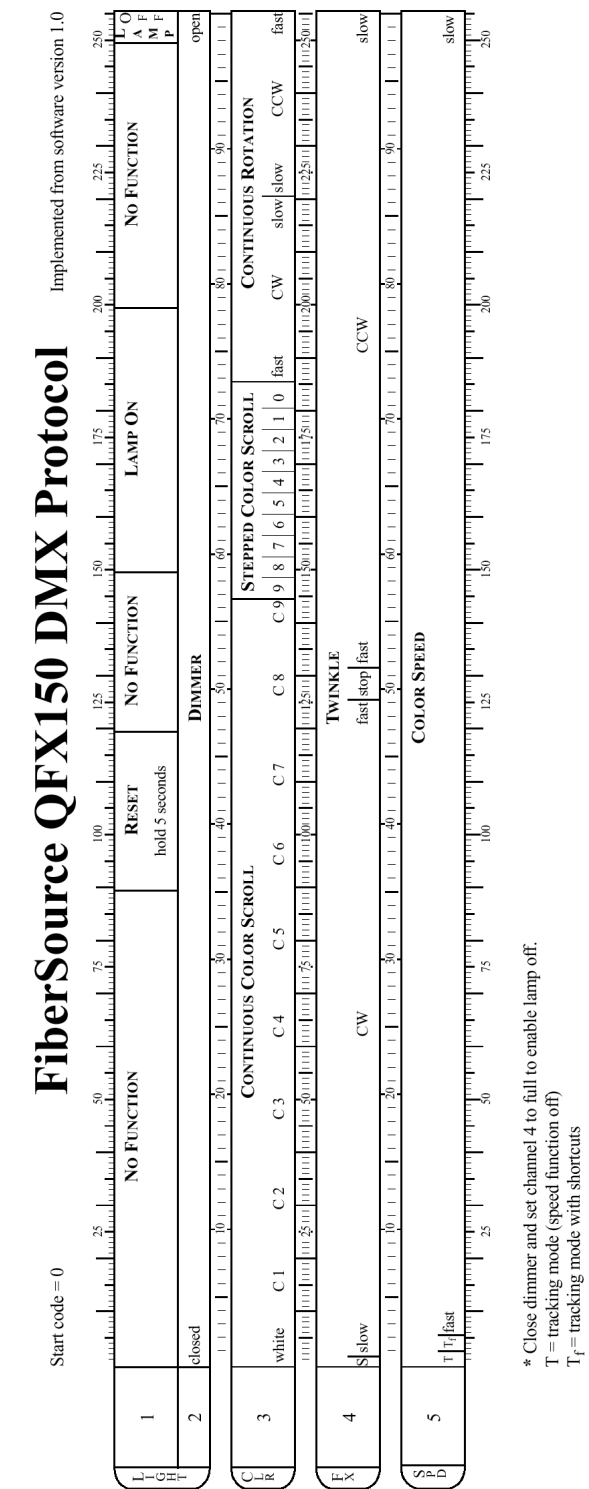